# **Inlämningsuppgift 1. Datum och veckodagar.**

I denna uppgift ska du få träna på att skriva enkla JavaScript-program. Du får läsa in och skriva ut numeriska värden, använda variabler och göra val och upprepningar. För att kunna utföra uppgiften måste du ha läst till och med kapitel 8 i kursboken *Programmera på riktigt*.

Uppgiften handlar om tideräkning, närmare bestämt om skottår, dagars nummer inom året och veckodagar. Slutmålet är att skapa ett program som läser in ett datum och som talar om på vilken veckodag detta datum inträffade. Eftersom vi i Sverige inte övergick till den nuvarande s.k. Gregorianska kalendern förrän år 1753 ska de beräkningar du ska göra i denna uppgift bara gälla fr.o.m. år 1754. (Är du intresserad av mer detaljer kan du läsa artikeln [Tideräkning i Sverige.](http://www.hhogman.se/tiderakning.htm))

När man ska lösa en uppgift blir det ofta enklare om man bryter ner den i olika deluppgifter som man kan lösa var för sig. Så ska vi göra här. Det finns tre deluppgifter som du ska lösa i tur och ordning. (Tänk på att du kan vinna mycket tid på att kopiera delar av program som redan finns.)

## **Deluppgift 1**

I denna deluppgift ska du skriva ett program som räknar ut hur många dagar det gått sedan 1 januari 1754 till början på ett visst år. Så här kan det se ut när du kör programmet:

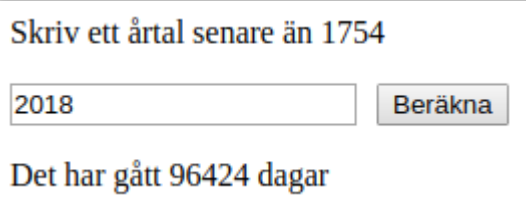

Som du ser ska det finnas en inmatningsruta och en knapp. När man klickar på knappen ska beräkningen ske. Lägg märke till att dagarna i det år man skriver i inmatningsrutan inte ska räknas med. Man ska bara få reda på hur många dagar det gått till och med 31 december året innan. Om man t.ex. matar in årtalet 1755 så ska resultatet bli 365.

Du kan lösa problemet med hjälp av en **for**-sats som snurrar ett varv för varje år som gått. På varje varv lägger du till antalet dagar för det året. Tänk då på att vissa år är skottår. (Regeln för vilka år som är skottår hittar du i avsnitt 7.3 i kursboken.) Lägg ditt program i en fil som heter tid1. js.

# **Deluppgift 2**

I denna deluppgift ska du skriva ett nytt program. Detta ska räkna ut vilket nummer en viss dag har under ett år. Dagarna numreras från 1 till 365 eller från 1 till 366 om det är ett skottår. Du kommer att behöva tre inmatningsrutor och en knapp. Det kan t.ex. se ut så här:

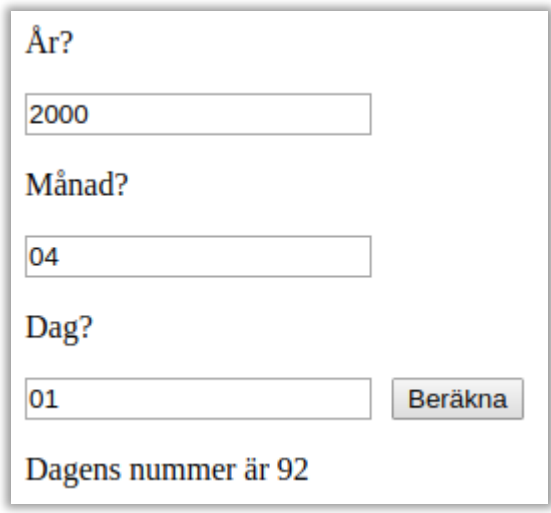

Du kan lösa uppgiften med hjälp av upprepade **if**-satser, där du undersöker vilken månad det gäller. Om det t.ex. är februari ska du förstås lägga 31 till det inmatade värdet för dag. Om det gäller senare månader måste du ta hänsyn till att februari har 29 dagar när det är skottår. Lägg ditt program i en fil som heter tid2.js.

# **Deluppgift 3**

Nu är det dags att lösa den slutliga uppgiften. Då kommer du att ha nytta av det du redan gjort. Det enklaste är att du först skapar en kopia av programmet från deluppgift 2. Kalla filen med kopian tid3.js. I det kopierade programmet kan du sedan klistra in vissa programrader från programmet i deluppgift 1. Inmatningsrutorna och knappen ska se likadana ut som i deluppgift 2, men resultatet som visas ska vara namnet på en veckodag. Så här kan det se ut:

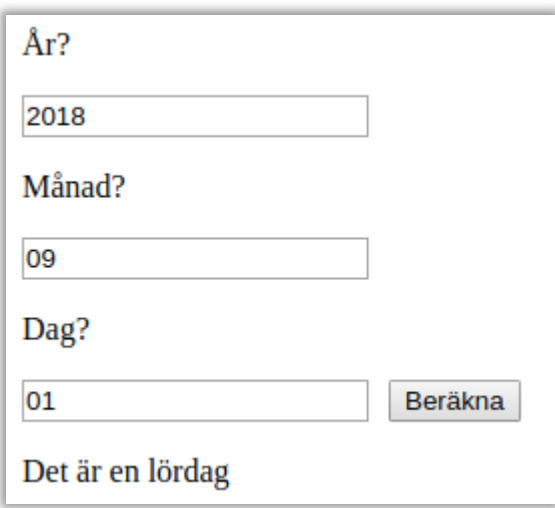

Du kan lösa problemet genom att först beräkna dagnumret så som du gjorde i deluppgift 2 och sedan klistra in de rader från deluppgift 1 som räknade ut hur många dagar det gått till årets start sedan 1754. Om du adderar dessa två värden får du antalet dagar som gått sedan den 1 januari 1754 till det datum som matats in.

Den 1 januari 1754 var en tisdag. Den 7 januari det året var alltså en måndag. Det betyder att om man numrerar dagarna från 1 och framåt från den 1 januari 1754 så blir alla dagar som har ett nummer som är jämnt delbart med sju en måndag. Om du ser vilken rest du får när du dividerar antalet dagar som gått sedan 1 januari 1754 med sju kan du därför räkna ut vilken veckodag det är. Om resten blir noll är det en måndag, blir den ett är det en tisdag, blir den två är det en onsdag osv. Låt programmet räkna ut resten vid divisionen och använd sedan en upprepad **if**-sats för att se vilken veckodag det är så att du kan visa rätt resultat.

Naturligtvis finns det redan färdiga program som gör denna beräkning. Du kan kontrollera att ditt program ger rätt resultat genom att t.ex. gå till [denna webbsida.](http://www.kalkyleramera.se/kalendern/veckodag-for-visst-datum)

### **Frivilliga extrauppgifter**

Programmet du skrivit fungerar nu förhoppningsvis som det ska, men det är ganska klumpigt. Genom att använda några konstruktioner som förklaras lite senare i kursboken kan man göra det mycket elegantare. Här kommer tre förslag. Lägg ditt program i en fil som heter tidx. js.

### *Använd funktioner*

(För att göra detta måste du ha läst kapitel 10 i kursboken.) Om du tittar på programkoden från deluppgift 3 ser du att testen för att avgöra om ett visst år är ett skottår görs på två olika ställen. Inom programmering är det en gyllene regel att man aldrig ska upprepa kod. Skriv därför istället en funktion som testar. Låt funktionen ha ett årtal som parameter och låt den returnera värdet **true** eller **false**, beroende på om det är ett skottår eller inte. Ditt program kan sedan anropa denna funktion på två ställen.

#### *Använd arrayer*

(För att göra detta måste du ha läst kapitel 11 i kursboken.) I programmet i deluppgift 3 finns två ganska långa upprepade **if** -satser. Dessa är inte speciellt vackra. Om du använder dig av två arrayer kan du göra programmet mycket kortare och snyggare. Låt den första arrayen innehålla antalet dagar för var och en av årets månader. När du ska räkna ut dagens nummer under året kan du indexera i arrayen istället för att använda en upprepad **if** -sats.

På motsvarande sätt kan du skapa en array som innehåller veckodagarnas namn och använda denna istället för den upprepade if-satsen

#### *Skriv datum i en enda inmatningsruta*

(För att göra detta måste du ha läst kapitel 12 i kursboken.) Det är ganska klumpigt att ha tre inmatningsrutor för att ange datumet. Dessutom känns det onödigt med knappen. Man kan ju trycka på Enter-tangenten istället. Mycket elegantare hade det varit om det kunde se ut så här:

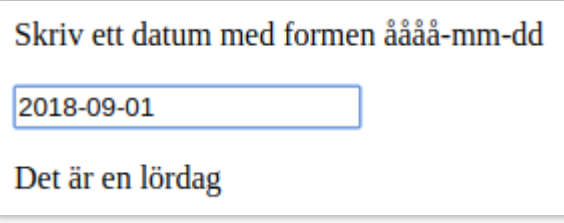

Tag bort två av inmatningsrutorna och knappen. Lägg in en programrad som gör att man kommer till funktionen klicka när man trycker på Enter-tangenten i den kvarvarande rutan. Använd sedan metoden substring för att plocka ut år, månad och dag från den text som matats in.